# Dell Chromebook 13

## Quick Start Guide

Snelstartgids Guide d'information rapide Schnellstart-Handbuch Guida introduttiva rapida

## 1 Connect the power adapter and turn on your computer

 $\fbox{1.5cm} \begin{picture}(20,20) \put(0,0){\dashbox{0.5}(20,0){ }} \thicklines \put(0,0){\dashbox{0.5}(20,0){ }} \thicklines \put(0,0){\dashbox{0.5}(20,0){ }} \thicklines \put(0,0){\dashbox{0.5}(20,0){ }} \thicklines \put(0,0){\dashbox{0.5}(20,0){ }} \thicklines \put(0,0){\dashbox{0.5}(20,0){ }} \thicklines \put(0,0){\dashbox{0.5}(20,0){ }} \thicklines \put(0,0){\dashbox{0.5}(20,0){ }} \thicklines \$ 

Sluit de netadapter aan en schakel de computer in Branchez l'adaptateur d'alimentation et allumez votre ordinateur Netzadapter anschließen und Computer einschalten Connettere l'alimentatore e accendere il computer

## 2 Finish Chromebook setup

Voltooi de Chromebook-setup | Terminez l'installation de Chromebook Chromebook-Setup abschließen | Terminare l'installazione di Chromebook

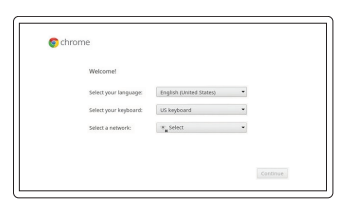

#### Connect to your network

Maak verbinding met uw netwerk Connectez-vous à votre réseau Mit dem Netzwerk verbinden Connettere alla rete

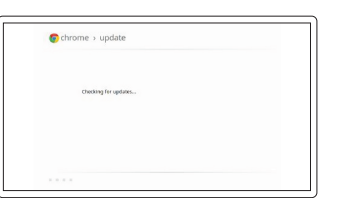

#### Wait for update to finish

- **N.B.:** Uw computer start opnieuw na de Google-update.
- **EXARQUE** : votre ordinateur va redémarrer après la mise à jour Google.
- **ANMERKUNG:** Nach der Google-Aktualisierung wird der Computer neu gestartet.
- N.B.: Dopo l'aggiornamento Google il computer si riavvierà.

chromebook

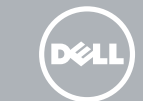

Wacht tot de update is voltooid Attendez la fin de la mise à jour Warten, bis die Aktualisierung abgeschlossen ist Attendere il termine dell'aggiornamento

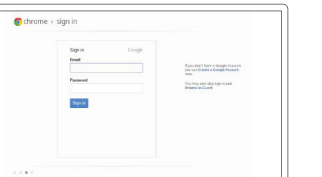

#### Sign in to your Google account or create a new account

Meld u aan bij uw Google-account of maak een nieuwe account aan Connectez-vous à votre compte Google ou créez un nouveau compte Bei Ihrem Google-Konto anmelden oder neues Konto erstellen

Effettuare l'accesso al proprio account Google oppure creare un nuovo account

### **NOTE:** Your computer will restart after Google update.

## 3 Register Chromebook

Registreer Chromebook | Enregistrer Chromebook Chromebook registrieren | Registrarsi su Chromebook

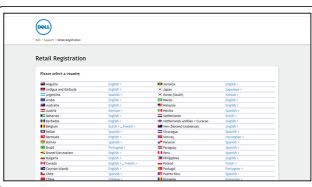

dell.com/support/registration

## 4 Explore resources

Verken de hulpbronnen | Explorez les ressources Ressourcen kennenlernen | Esplorare risorse

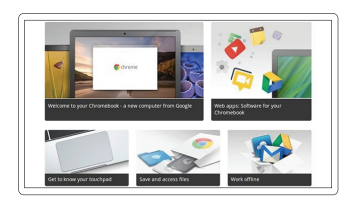

#### Get started

Aan de slag Commencer Erste Schritte Inizio

#### For details on your Dell Limited Hardware Warranty and any service contracts you purchased (as detailed in your invoice), please visit the links below:

Ga naar de onderstaande links voor informatie over uw beperkte hardwaregarantie van Dell en servicecontracten die u hebt gekocht (zoals aangegeven op uw factuur):

Pour plus de détails sur votre Garantie matériel limitée Dell et autres contrats de service auxquels vous avez souscrit (comme il est précisé dans la facture), veuillez cliquer sur les liens ci-dessous :

Details zur eingeschränkten Dell Hardwaregarantie und allen erworbenen Serviceverträgen (wie auf Ihrer Rechnung angegeben) finden Sie unter folgenden Links:

Per dettagli sulla garanzia hardware limitata Dell e su tutti i contratti di servizio acquistati (come specificato nella fattura), visitare il link di seguito:

Dell Limited Hardware Warranty: www.dell.com/warranty

Dell Consumer Service Contracts: www.dell.com/servicecontracts

Features

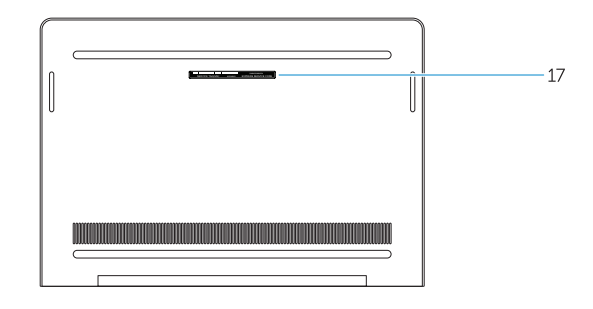

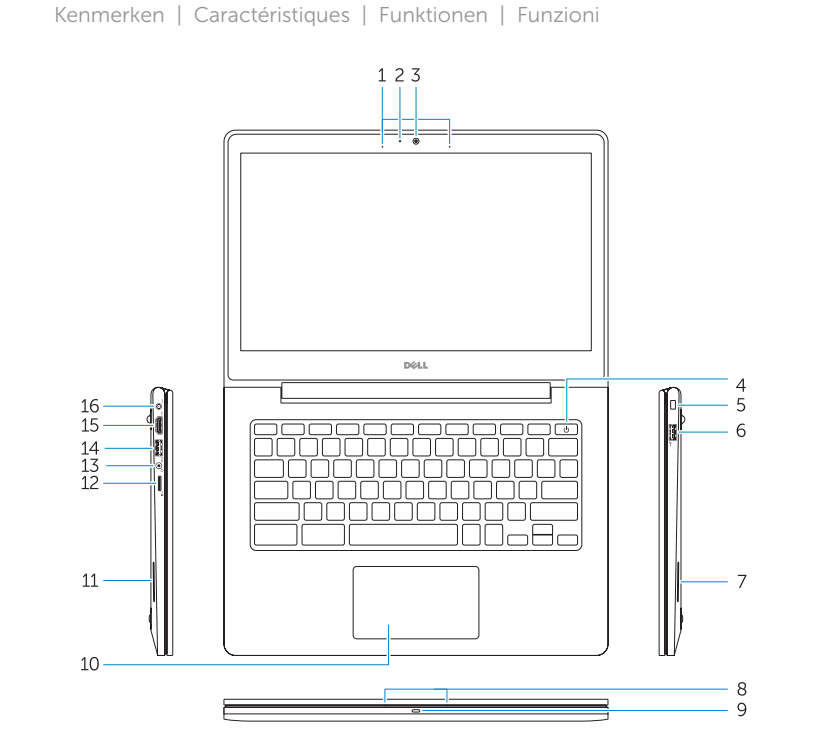

- 1. Microphones (only in non-
- touchscreen) 2. Camera-status light
- 3. Camera
- 4. Power button
- 5. Security-lock slot
- 
- 6. USB 2.0 connector
- 7. Speaker
- 8. Microphones (only in touchscreen)
- 9. Battery-status light
- 1. Microfoons (alleen indien geen aanraakscherm)
- 2. Statuslampie camera
- 3. Camera
- 4. Aan-uitknop
- 5. Sleuf voor beveiligingsslot
- 6. USB 2.0-connector
- 7. Luidspreker
- 8. Microfoons (alleen bij aanraakscherm)
- **9.** Statuslampje batterij

- 10. Touchpad 11. Speaker
- 12. MicroSD card reader
- 
- 
- 
- 16. Power connector
- 17. Service-tag label
- 
- 
- 
- 13. Headset connector
- 14. USB 3.0 connector
- 15. HDMI connector
- 
- 
- 1. Microphones (écran non-tactile seulement)
- 2. Voyant d'état de la caméra
- 3. Caméra
- 4. Bouton d'alimentation
- 5. Emplacement pour verrou de sécurité
- 6. Port USB 2.0
- 7. Haut-parleur
- 8. Microphones (écran tactile seulement)
- 9. Voyant d'état de la batterie
- 10. Touchpad
- 11. Luidspreker
- 12. MicroSD-kaartlezer
- 13. Headsetconnector
- 14. USB 3.0-connector
- 15. HDMI-connector
- 16. Voedingskabelconnector
- 17. Servicetaglabel

- 11. Haut-parleur
- 12. Lecteur de carte MicroSD
- 13. Port pour casque
- 14. Port USB 3.0
- 15. Port HDMI
- 
- 
- 10. Pavé tactile
- 
- 
- 
- 
- 
- 16. Port d'alimentation
- 17. Étiquette de numéro de série
- 
- 
- 
- 1. Mikrofone (nur bei Modellen ohne Touchscreen)
- 2. Kamerastatusanzeige
- 3. Kamera
- 4. Betriebsschalter
- 5. Sicherheitsverschlussöffnung
- 6. USB 2.0-Anschluss
- 7. Lautsprecher
- 8. Mikrofone (nur bei Modellen mit Touchscreen)
- 9. Akkuzustandsanzeige
- 10. Touchpad
- 11. Lautsprecher
- 12. MicroSD-Kartenleser
- 13. Kopfhöreranschluss
- 14. USB 3.0-Anschluss
- 15. HDMI-Anschluss
- 16. Netzanschluss
- 17. Service-Tag-Etikett

© 2015 Dell Inc. © 2015 Google Inc.

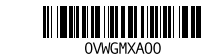

Printed in China. 2015-07

#### Help Center

Helpcentrum | Centre d'assistance Hilfecenter | Centro di supporto

support.google.com/chromebook

#### Community

Gemeenschap | Communauté Community | Community

chromebook.com/community

#### Business and education

Werknemers en studenten Affaires et éducation Wirtschaft und Bildung Business e formazione

support.google.com/chrome/a/

#### Dell Chromebook

Dell Chromebook | Dell Chromebook Dell Chromebook | Dell Chromebook chromebook.com/dell

#### Product support and manuals

Productondersteuning en handleidingen Support produits et manuels Produktsupport und Handbücher Supporto prodotto e manuali

dell.com/support dell.com/support/manuals

#### Contact Dell

Neem contact op met Dell | Contacter Dell Kontaktaufnahme mit Dell | Contattare Dell dell.com/contactdell

#### Regulatory and safety

Regelgeving en veiligheid Réglementations et sécurité Sicherheitshinweise und Zulassungsinformationen Normative e sicurezza

dell.com/regulatory\_compliance

#### Regulatory model

Wettelijk model | Modèle réglementaire Muster-Modellnummer | Modello di conformità alle normative

P66G

#### Regulatory type

Wettelijk type | Type réglementaire Muster-Typnummer | Tipo di conformità alle normative P66G001

#### Computer model

Computermodel | Modèle de l'ordinateur Computermodell | Modello computer

Dell Chromebook 13-7310

- 1. Microfoni (solo sui modelli con schermo non a sfioramento)
- 2. Indicatore di stato della fotocamera
- 3. Fotocamera
- 4. Accensione
- 5. Slot chiusura di sicurezza
- 6. Connettore USB 2.0
- 7. Altoparlante
- 8. Microfoni (solo sui modelli con schermo a sfioramento)
- 9. Indicatore di stato della batteria
- 10. Touchpad
- 11. Altoparlante
- 12. Lettore scheda MicroSD
- 13. Connettore auricolare
- 14. Connettore USB 3.0
- 15. Connettore HDMI
- 16. Connettore di alimentazione
- 17. Etichetta Numero di servizio

 $\sim$